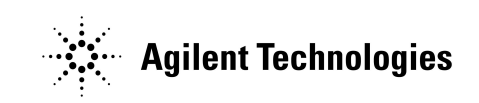

# Agilent Technologies 11691D and 11692D Directional Couplers

Operating and Service Manual

## **Serial Numbers**

This manual applies directly to instruments with serial numbers prefixed 1212A.

**Part number: 11691-90013 Printed in USA April 2002**

Supersedes January 2000

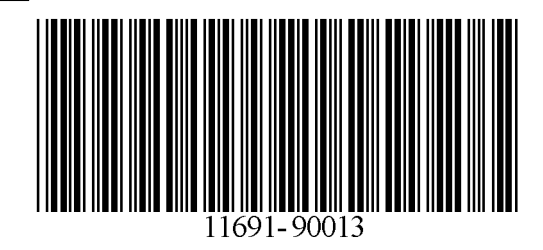

# **Notice**

The information contained in this document is subject to change without notice.

Agilent Technologies makes no warranty of any kind with regard to this material, including, but not limited to, the implied warranties of merchantability and fitness for a particular purpose. Agilent Technologies shall not be liable for errors contained herein or for incidental or consequential damages in connection with the furnishing, performance, or use of this material.

Agilent Technologies assumes no responsibility for the use or reliability of its software on equipment that is not furnished by Agilent Technologies.

This document contains proprietary information that is protected by copyright. All rights are reserved. No part of this document may be photocopied, reproduced, published electronically, or translated to another language without prior written consent of Agilent Technologies.

### RESTRICTED RIGHTS LEGEND

Use, duplication, or disclosure by the U.S. Government is subject to restrictions as set forth in subparagraph  $(c)(1)(ii)$  of the Rights in Technical Data and Computer Software clause at DFARS 252.227-7013 for DOD agencies, and subparagraphs  $(c)(1)$  and  $(c)(2)$  of the Commercial Computer Software Restricted Rights clause at FAR 52.227-19 for other agencies.

Agilent Technologies, Inc. 1400 Fountaingrove Parkway Santa Rosa, CA 95403-1799, U.S.A.

© Copyright Agilent Technologies, Inc. 1973, 1977, 1998, 2000, 2002

ii *Agilent 11691D, 11692D Operating and Service Manual*

# **Warranty**

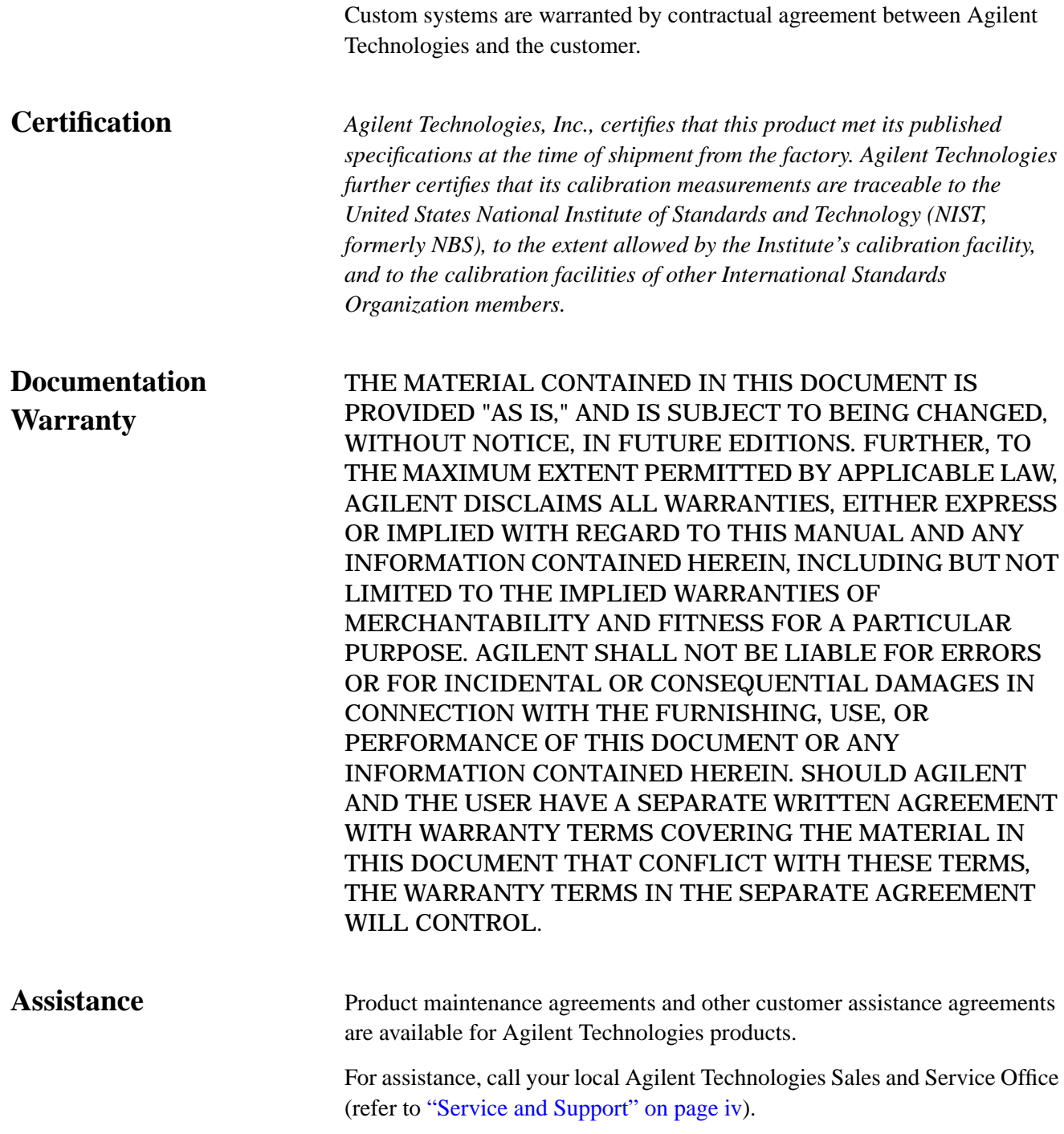

# <span id="page-3-0"></span>**Service and Support**

Any adjustment, maintenance, or repair of this product must be performed by qualified personnel. Contact your customer engineer through your local Agilent Technologies Service Center. You can find a list of local service representatives on the Web at:

http://www.agilent.com/services/English/index.html

If you do not have access to the Internet, one of these centers can direct you to your nearest representative:

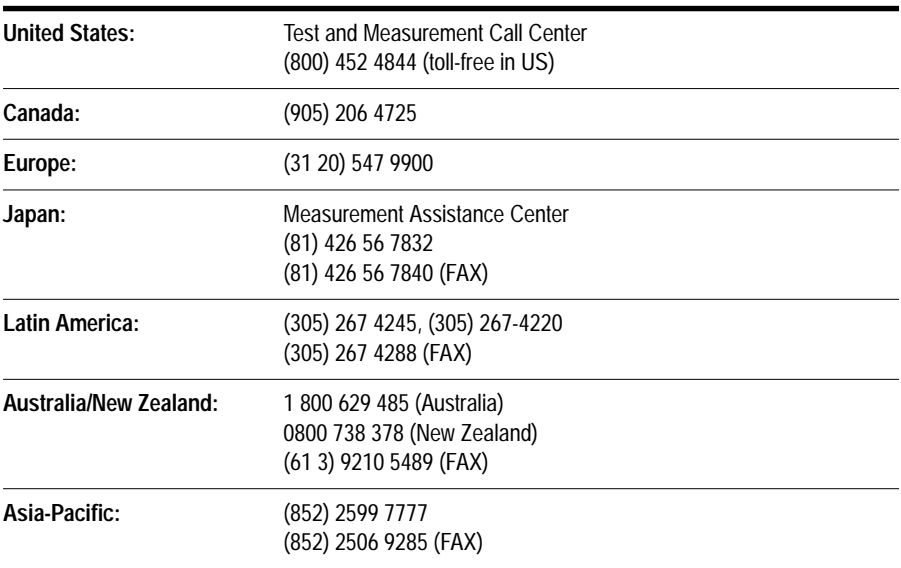

# **Safety and Regulatory Information**

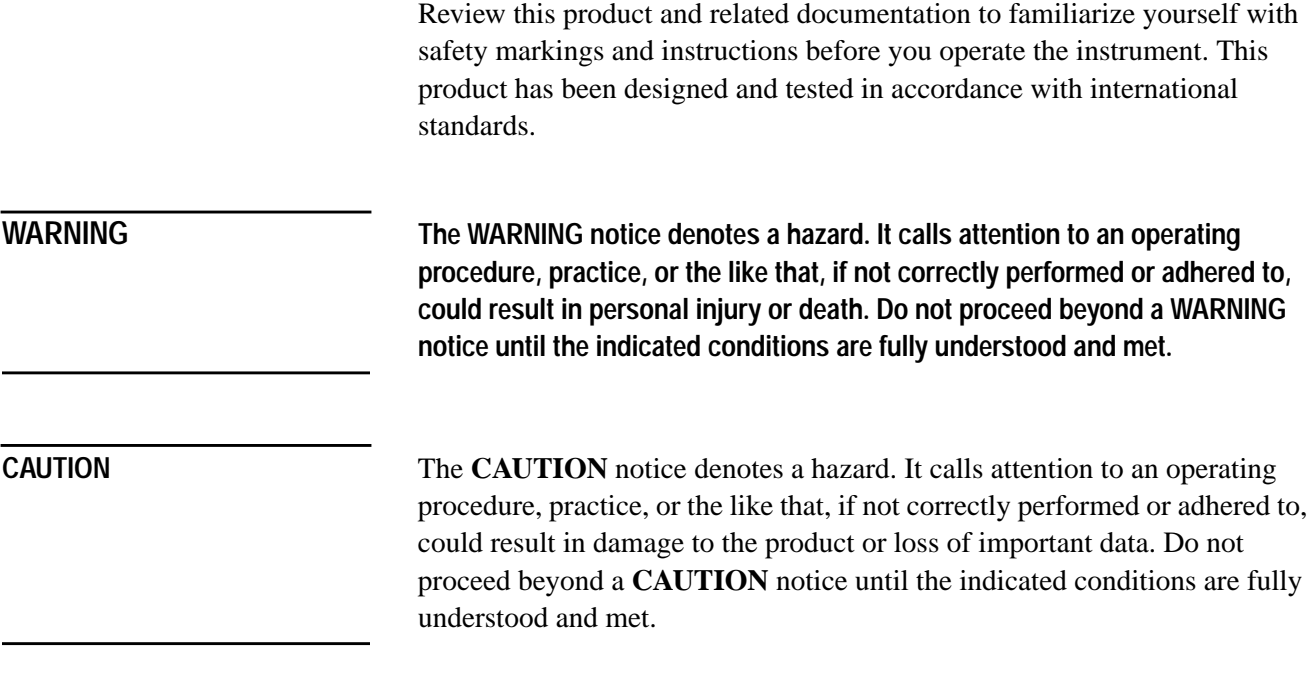

# **Instrument Markings**

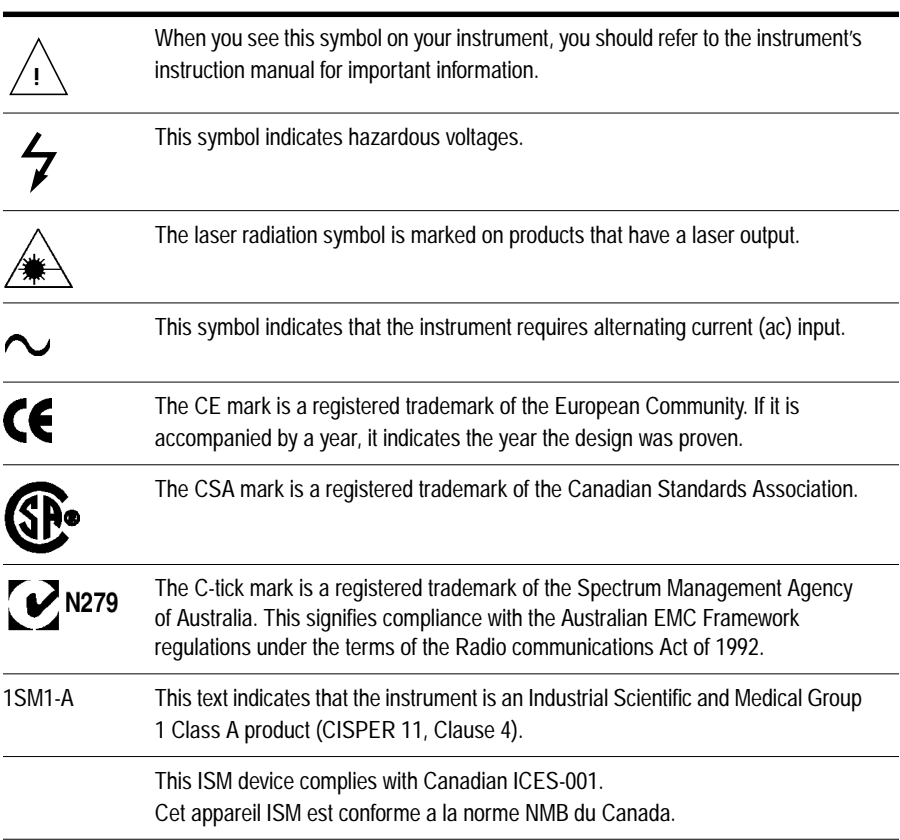

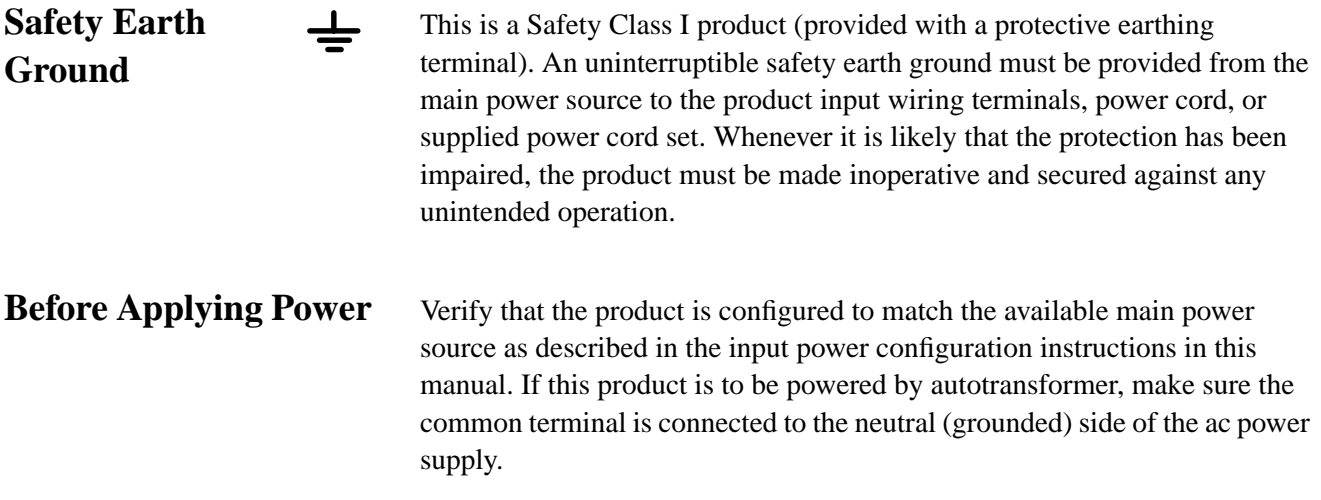

# **Typeface Conventions**

<span id="page-6-0"></span>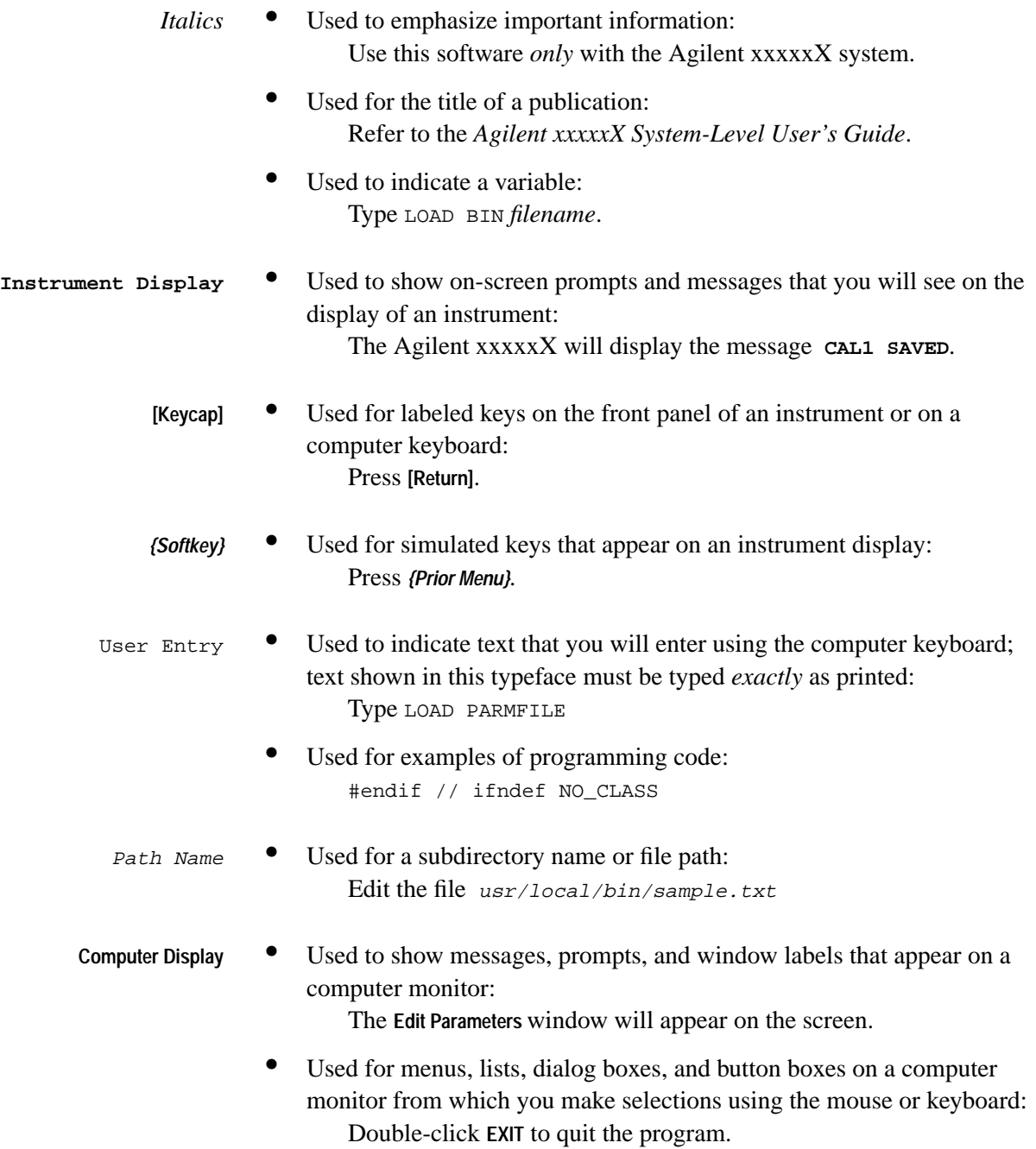

# **Contents**

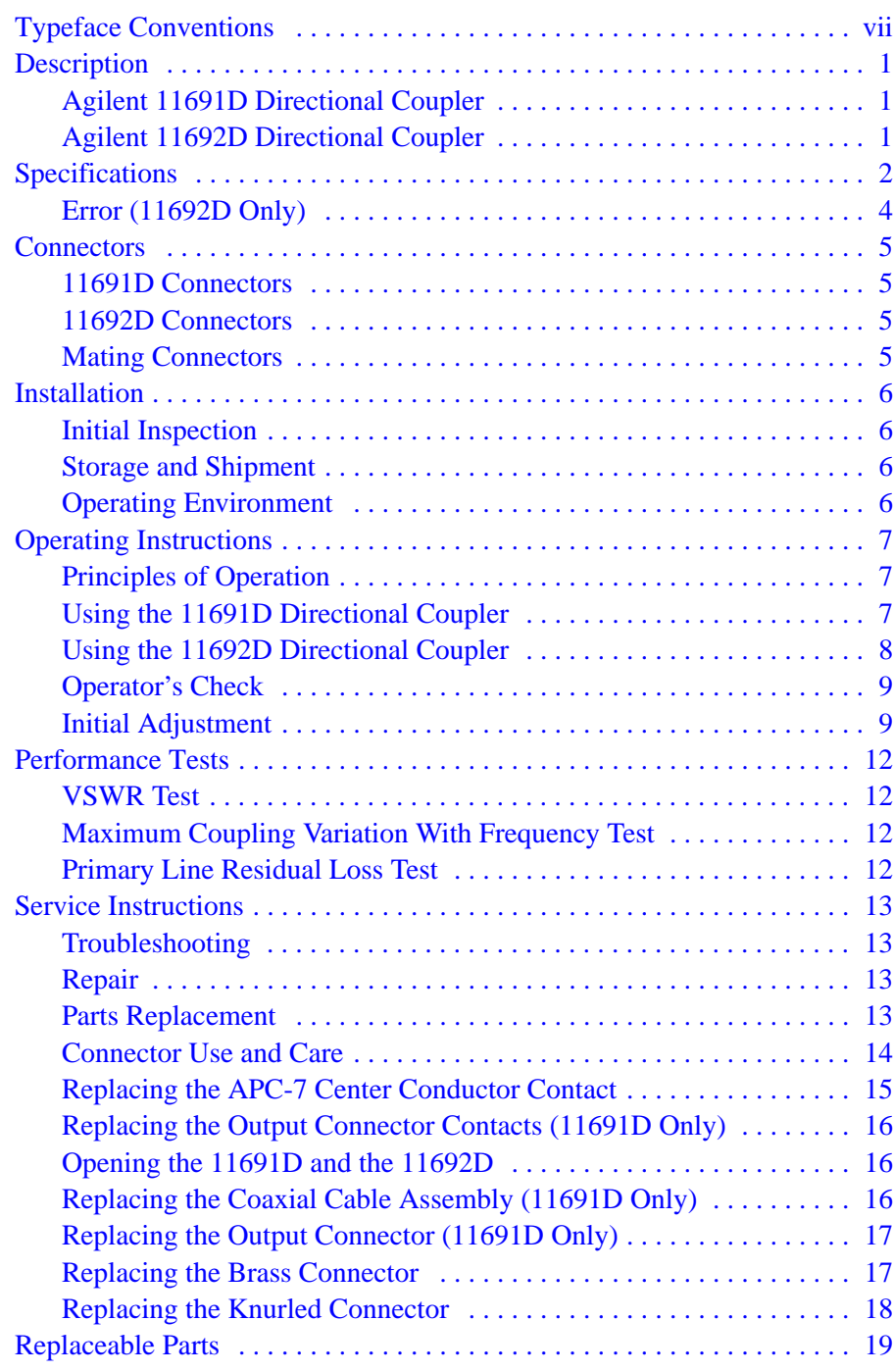

## **Description**

<span id="page-8-0"></span>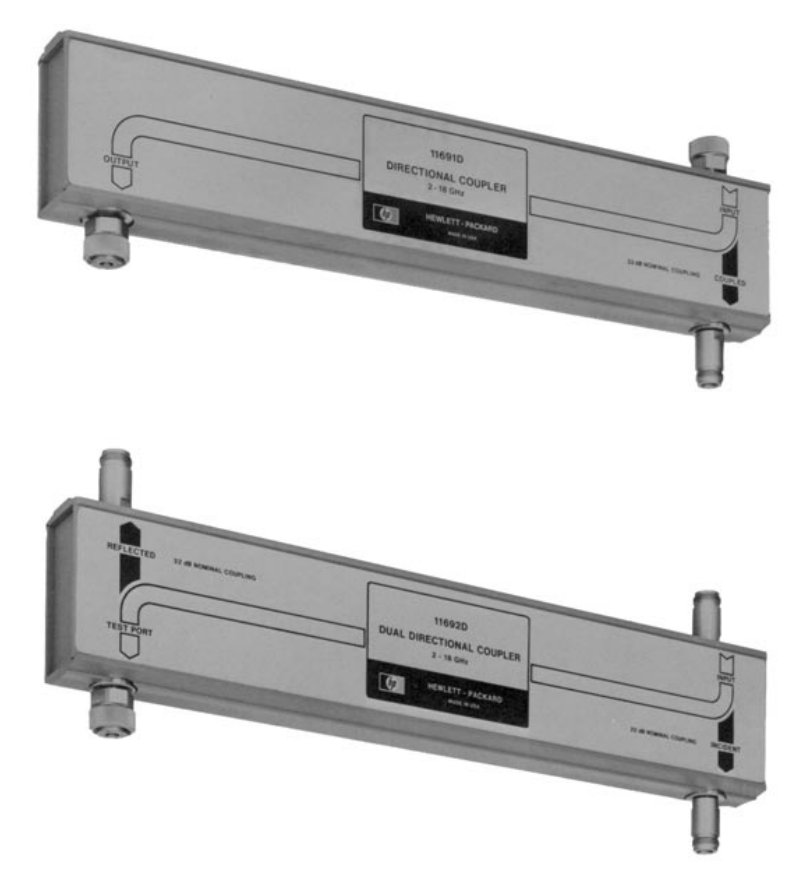

*Figure 1 Agilent Technologies 11691D and 11692D Directional Couplers*

## **Agilent 11691D Directional Coupler**

couplers sample power flowing in one direction in the mainline and reject power flowing in the opposite direction. They may be used for measurement purposes or for power leveling. The coupling in the 11691D changes the same as the coupling variation of the input coupler in the 11692D. This property may be used to cancel out the coupling variation of the 11692D in a reflectometer setup by using the 11691D to change the coupling for tracking purposes.

The 11691D directional coupler is a three-port passive device. Directional

**Agilent 11692D Directional Coupler** The 11692D directional coupler is a four-port passive device. Directional couplers sample power flowing in one direction in a transmission line and reject power flowing in the opposite direction. Two couplers are incorporated in the 11692D so that power flowing in either direction can be sampled. Such a system is usually called a reflectometer. In a reflectometer, the incident power flowing into the setup and the reflected power from the device under test are compared.

# <span id="page-9-0"></span>**Specifications**

The specifications given below are the performance standards or limits against which the directional couplers are tested.

### *Table 1 Specifications*

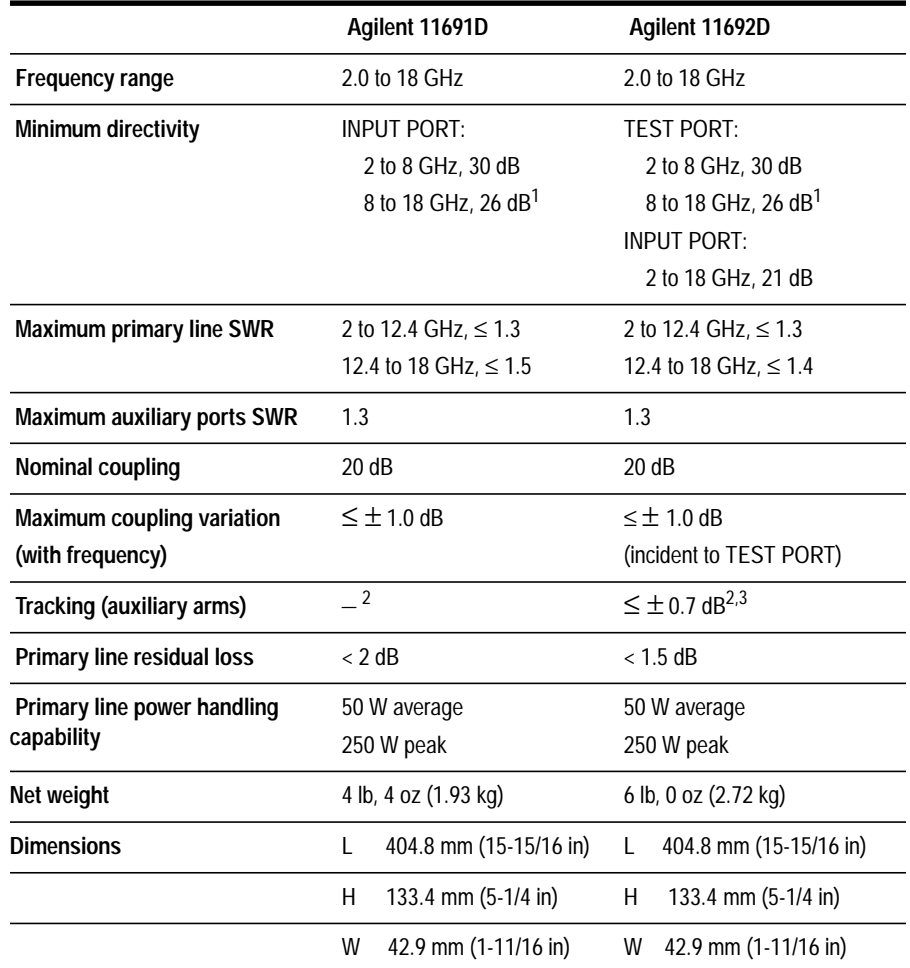

1 Minimum directivity is 24 dB with type-N connector on the INPUT port of the 11691D or the TEST PORT of the 11692D.

2 Typical relative tracking between the 11691D and the 11692D  $\leq \pm 0.7$  dB

3 With TEST PORT shorted and not including source-match ripple. Refers to the relative tracking of the auxiliary arms; auxiliary arms do not necessarily track in the absolute power.

Supplemental characteristics are not specifications but are typical characteristics included as additional information for the user.

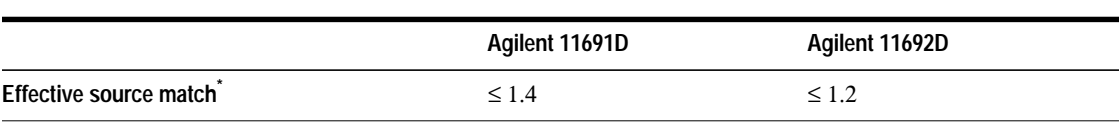

*Table 2 Supplemental Performance Characteristics*

\* Effective source match is the apparent reflection coefficient at the output of an RF generator system which uses the 11691D or 11692D when used in a reflectometer.

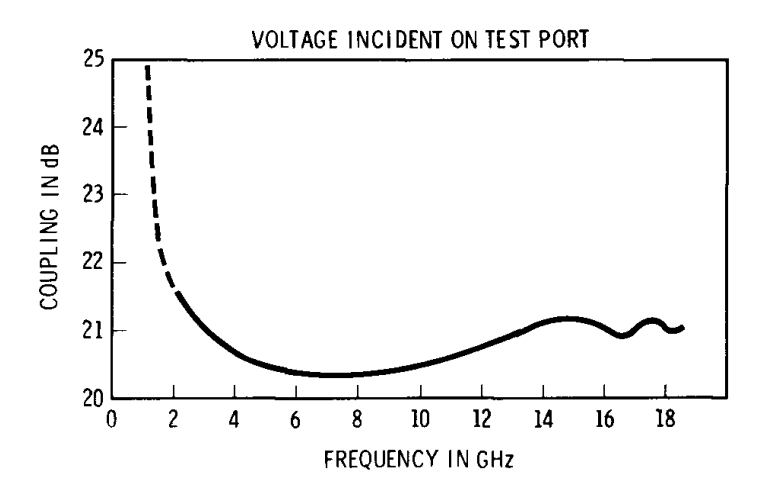

*Figure 2 Voltage Incident on Test Port*

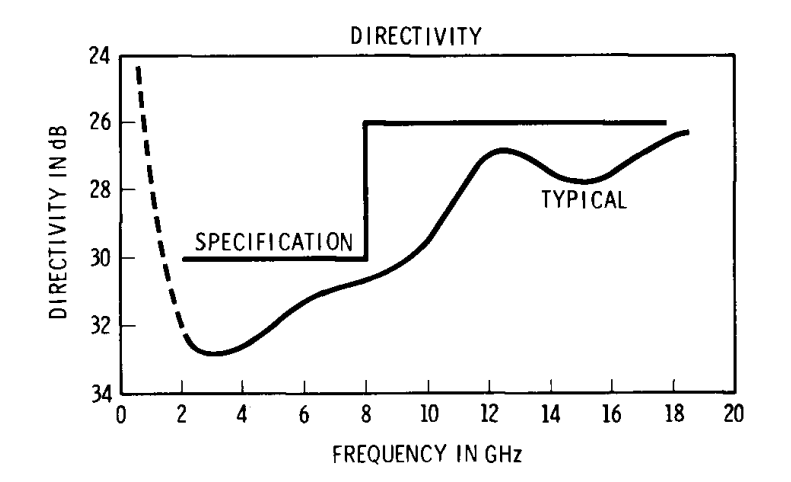

*Figure 3 Directivity*

### **Specifications**

<span id="page-11-0"></span>**Error (11692D Only)**

Analysis shows the measurement error of the 11692D to be:

$$
E_S = A + B\Gamma_X + C\Gamma_X^2
$$

where:

 $E<sub>s</sub>$  = error of swept-frequency measurement

- $A =$  directivity of the 11692D
- $B =$  effective source match + coupler tracking
- $C =$ source match
- $\Gamma_{\rm X}$  = reflection coefficient of unknown

By using various techniques such as fixed-frequency measurements, calibrating out the source match error by taking an average of the open and short-circuit readings, or by running a calibration grid, this error can be reduced to:

$$
E_S = A + C\Gamma_X^2
$$

These two equations are graphed below.

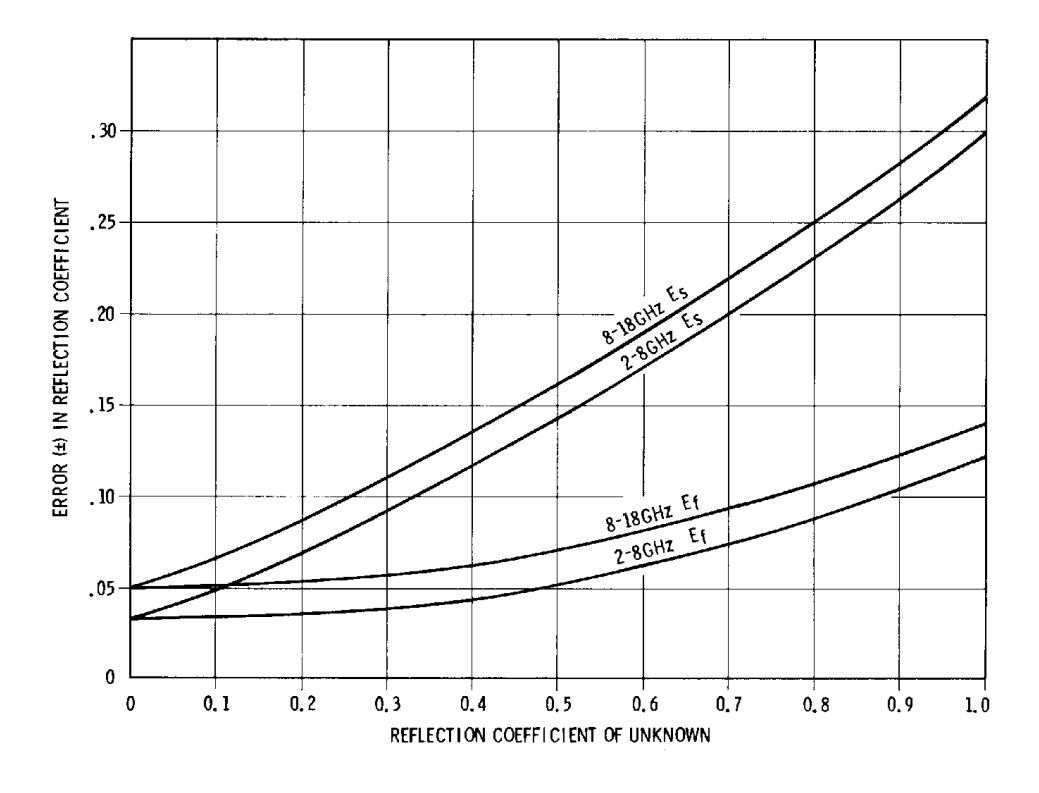

 $E_s$  = Error of Swept-Frequency Measurement

 $E_f$  = Error of Swept-Frequency Measurement

*Figure 4 Reflection Coefficient of Unknown*

# **Connectors**

<span id="page-12-0"></span>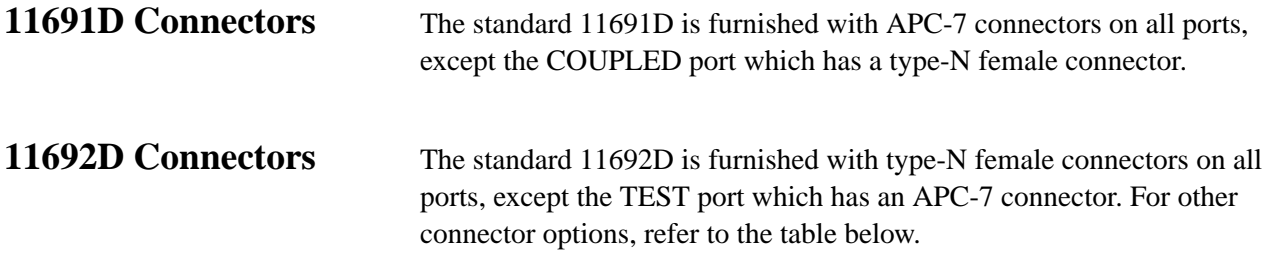

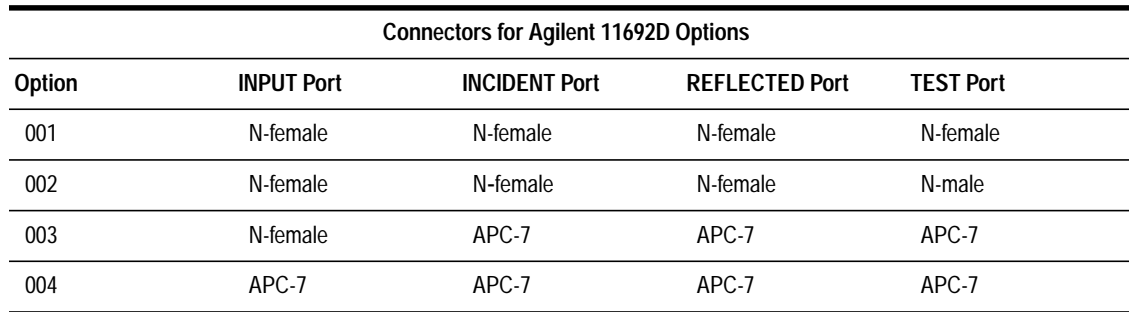

**Mating Connectors** Mating connectors used with the 11691D and 11692D directional couplers for type-N connectors should be the opposite type connectors that are compatible with US specifications MIL-STD-348A.

Mating connectors for APC-7 connectors are other APC-7 connectors.

# **Installation**

<span id="page-13-0"></span>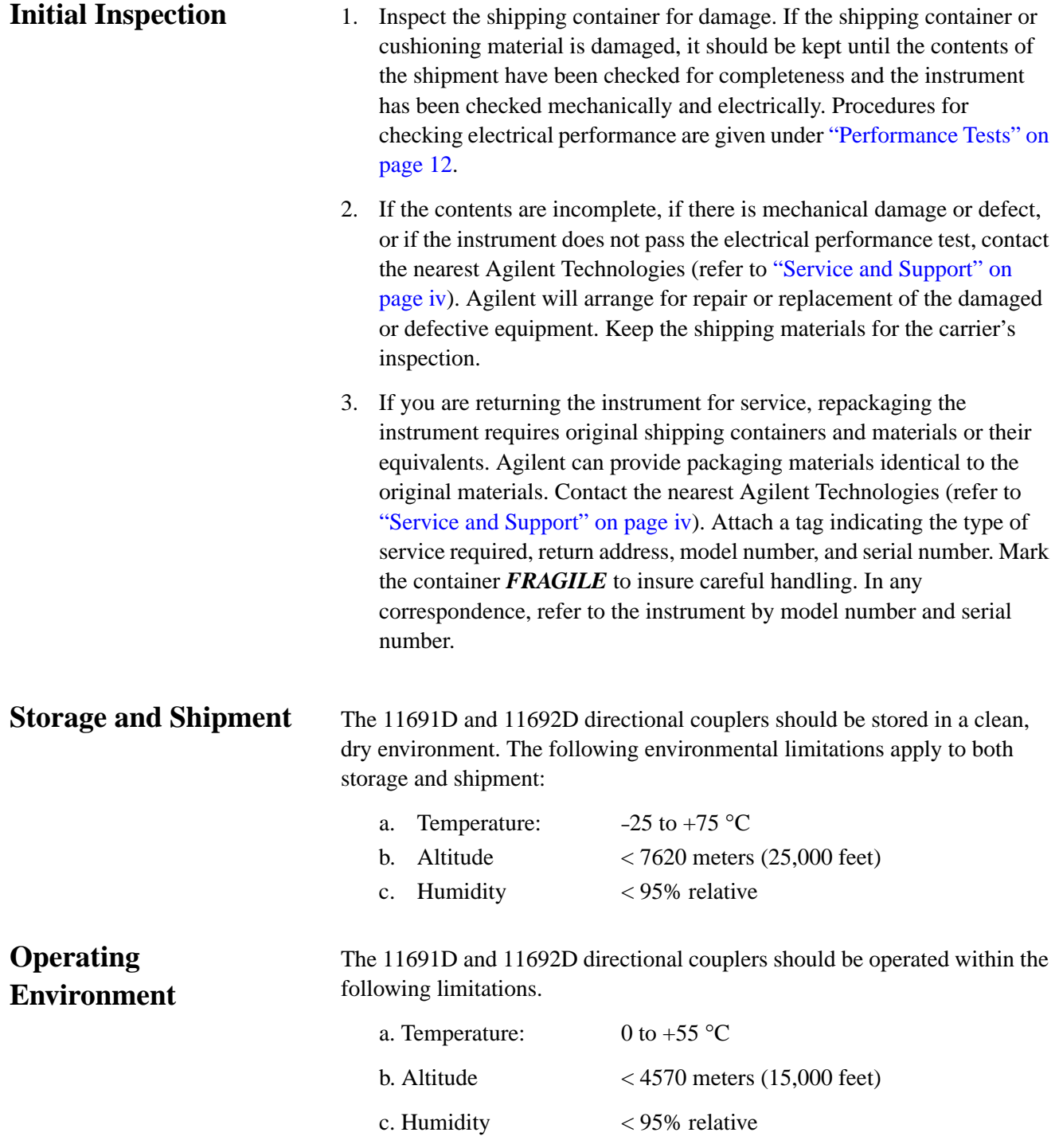

# **Operating Instructions**

<span id="page-14-0"></span>**Principles of Operation**

Round center-conductor directional couplers, such as the 11691D and 11692D, depend upon balanced capacitance to the case for proper operation. The capacitance to the mainline and auxiliary lines must be balanced so that the magnetic field may give a directivity effect over a wide range of frequencies. Balance is dependent upon holding the concentricity and lack of skew of the center conductor of the coaxial connectors on the couplers.

# **Using the 11691D Directional Coupler**

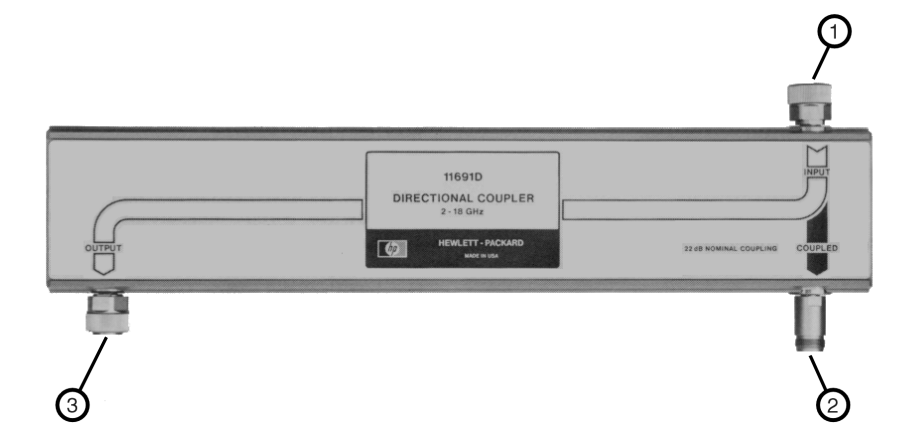

*Figure 5 Agilent 11691D Directional Coupler*

1. Connect the signal from the signal sources to the INPUT port (1).

**CAUTION** Maximum power input is 50 W average, 250 W peak power. Greater power may damage the 11691D.

- 2. Connect the output signal from the OUTPUT port (3) to the test setup.
- 3. Connect the coupled signal from the COUPLED port (2) to the detector. The power from this port is attenuated approximately 20 dB from that flowing on the mainline in a forward direction (from INPUT to OUTPUT ports). Any voltage reflected from equipment connected to the OUTPUT port will be attenuated an additional amount equal to the directivity.

# <span id="page-15-0"></span>**Using the 11692D Directional Coupler**

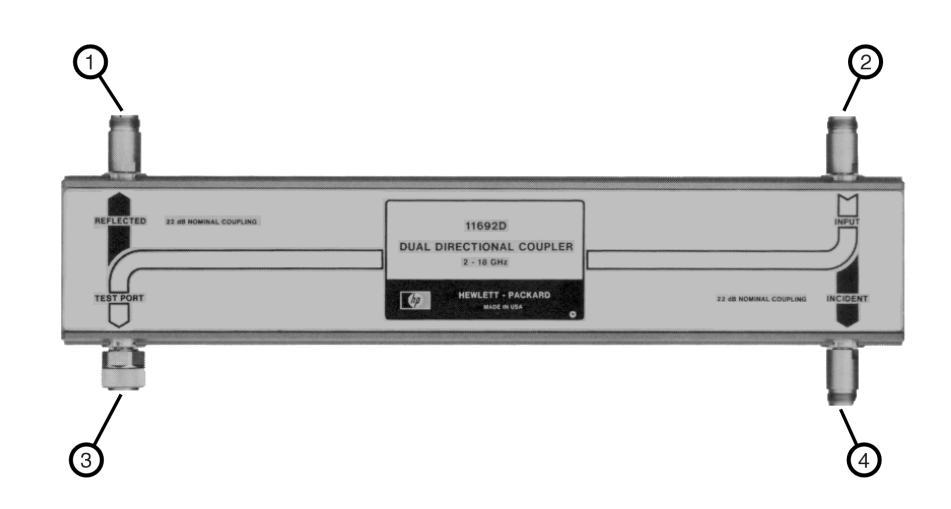

## *Figure 6 Agilent 11692D Directional Coupler*

1. Connect the signal from the signal source to the INPUT connector (2).

**CAUTION** Maximum power input is 50 W average, 250 W peak power. Greater power may damage the 11692D.

- 2. Connect the output signal from the TEST PORT connector (3) to the test setup.
- 3. Connect incident power-indicating device to the INCIDENT port (4). The power from this port is attenuated approximately 20 dB from that flowing on the mainline in a forward direction (from INPUT TO TEST PORT).
- 4. Connect the reflected-power indicating device to the REFLECTED port (1). Coupler power from this port will be attenuated approximately 22 dB from the power reflected by a device under test connected to the TEST PORT. Mainline power flowing from the INPUT port to the REFLECTED PORT will be attenuated an additional amount equal to the directivity.

<span id="page-16-0"></span>**Operator's Check** The following procedure is supplied to allow the operator to make a quick check of the directional couplers prior to use.

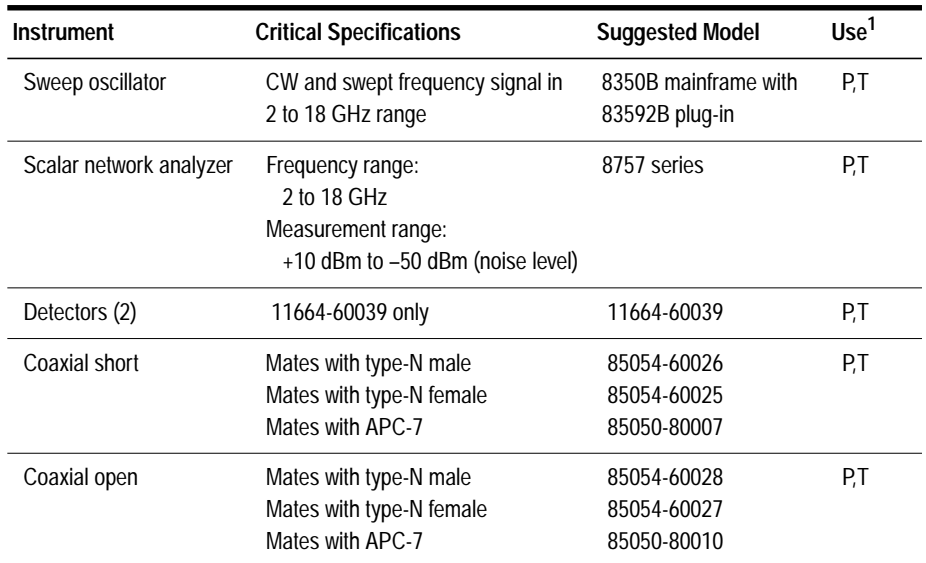

### *Table 3 Recommended Test Equipment*

1 P = Performance test,  $T =$  Troubleshooting

**Initial Adjustment** 1. Connect the equipment as shown in [Figure 7 on page 11](#page-18-0) for the 11691D or [Figure 8 on page 11 fo](#page-18-0)r 11692D.

2. Make the following rear panel connections.

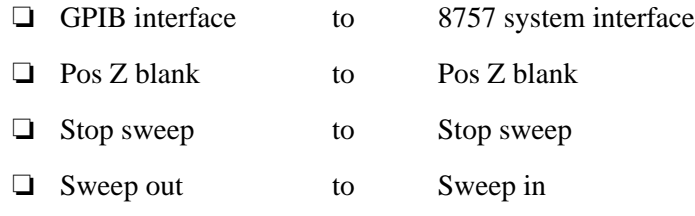

3. Set the equipment controls as follows:

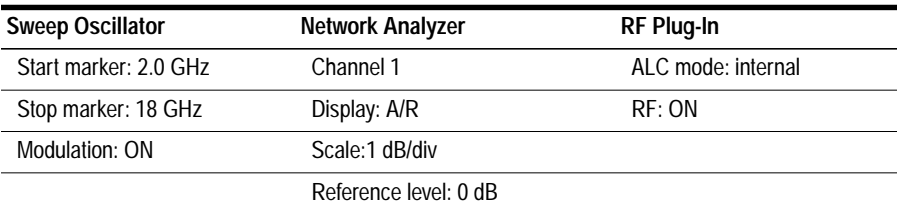

- 4. Using Channel 1 on the network analyzer, press **[MEAS]** and then the *{A/R}* softkey.
- 5. Press **[Display]** and then the *{Measure}*softkey.
- 6. Set **[Scale]** to 1 dB/div.
- 7. Press **[Ref]** and enter **[0] [dB].**

### **Operating Instructions**

### **Directivity Check**

- 1. On the network analyzer, press **[Cal]**.
- 2. Press the *{short/open}* softkey.
- 3. Connect the short and press the *{STORE SHORT}* softkey.
- 4. Connect the open and press the *{STORE OPEN}*softkey.
- 5. Press **[Display]**, *{MEAS\_MEM}* and then press **[Ref]**.
- 6. To check tracking for the 11692D only, repeat steps 1 through 5. The trace represents tracking and should be no more than the specification referenced in [Table 1 on page 2.](#page-9-0)
- 7. Connect the sliding load.
- 8. Set **[Ref]** to –30 dB.
- 9. Verify that the directivity is:

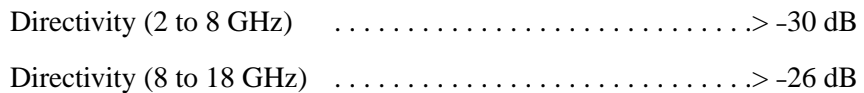

<span id="page-18-0"></span>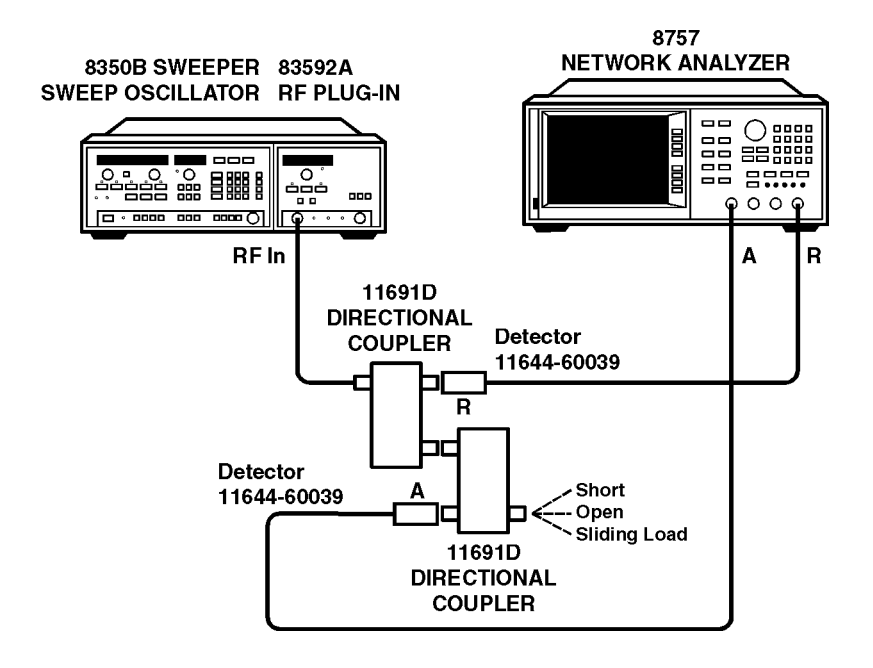

*Figure 7 Test Equipment Setup for Agilent 11691D*

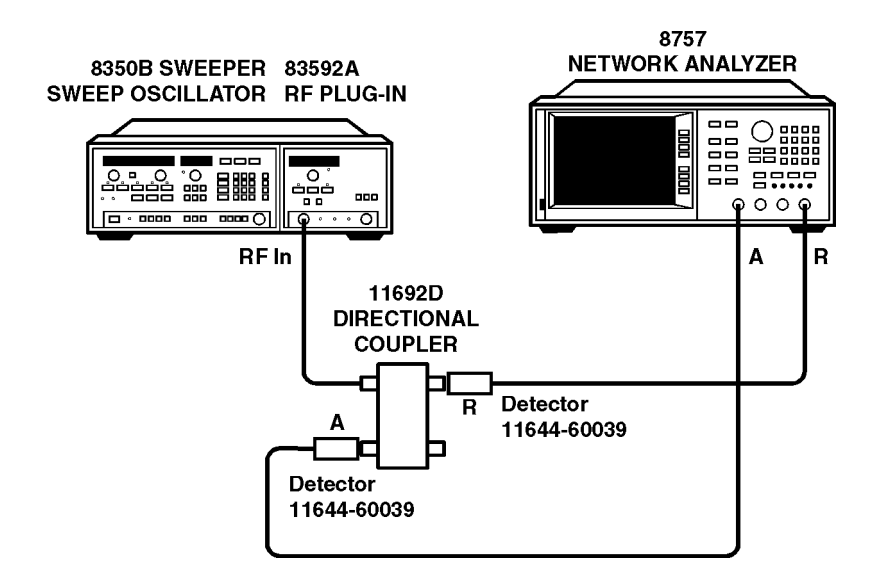

*Figure 8 Test Equipment Setup for Agilent 11692D*

# **Performance Tests**

<span id="page-19-0"></span>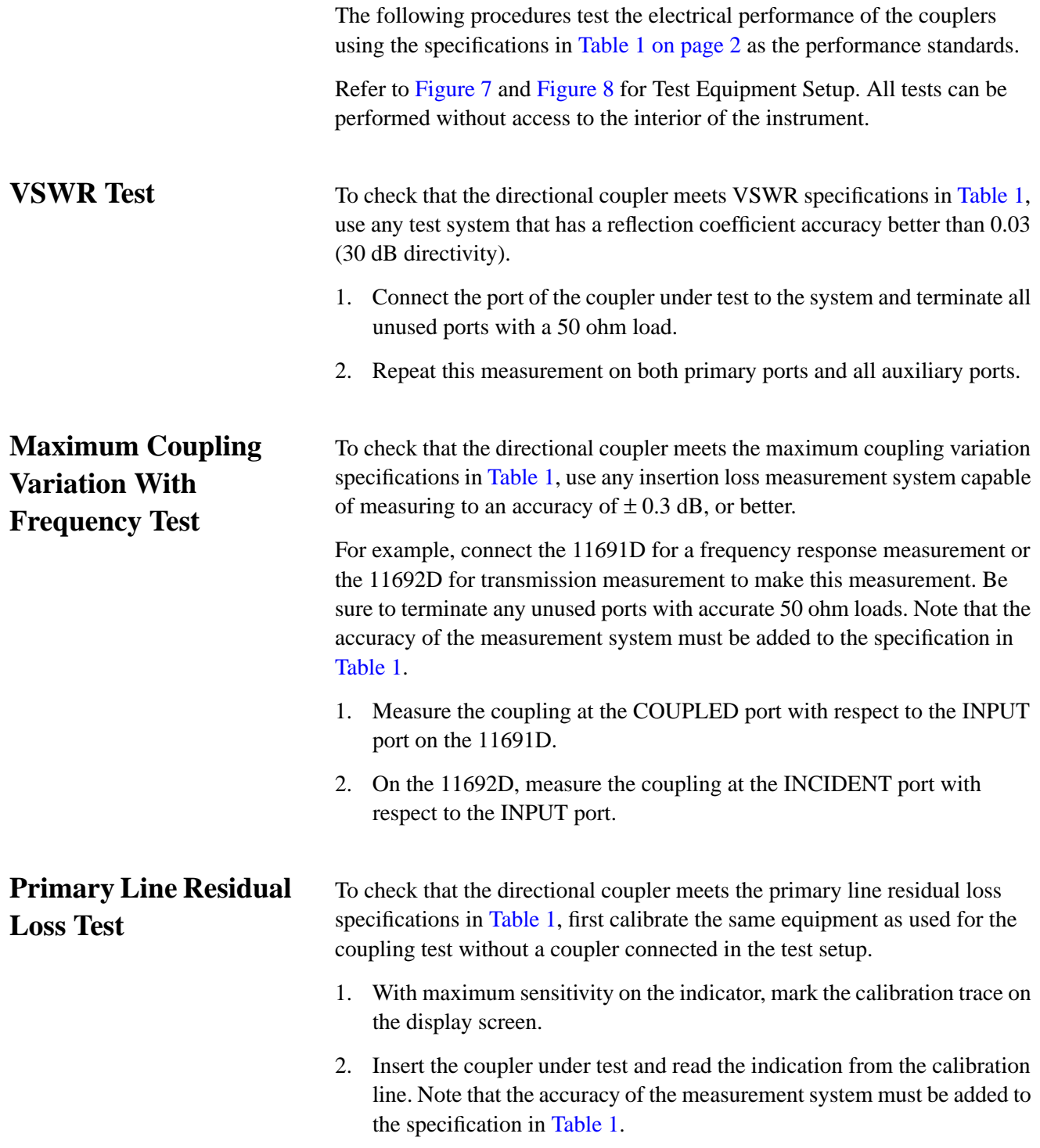

# **Service Instructions**

<span id="page-20-0"></span>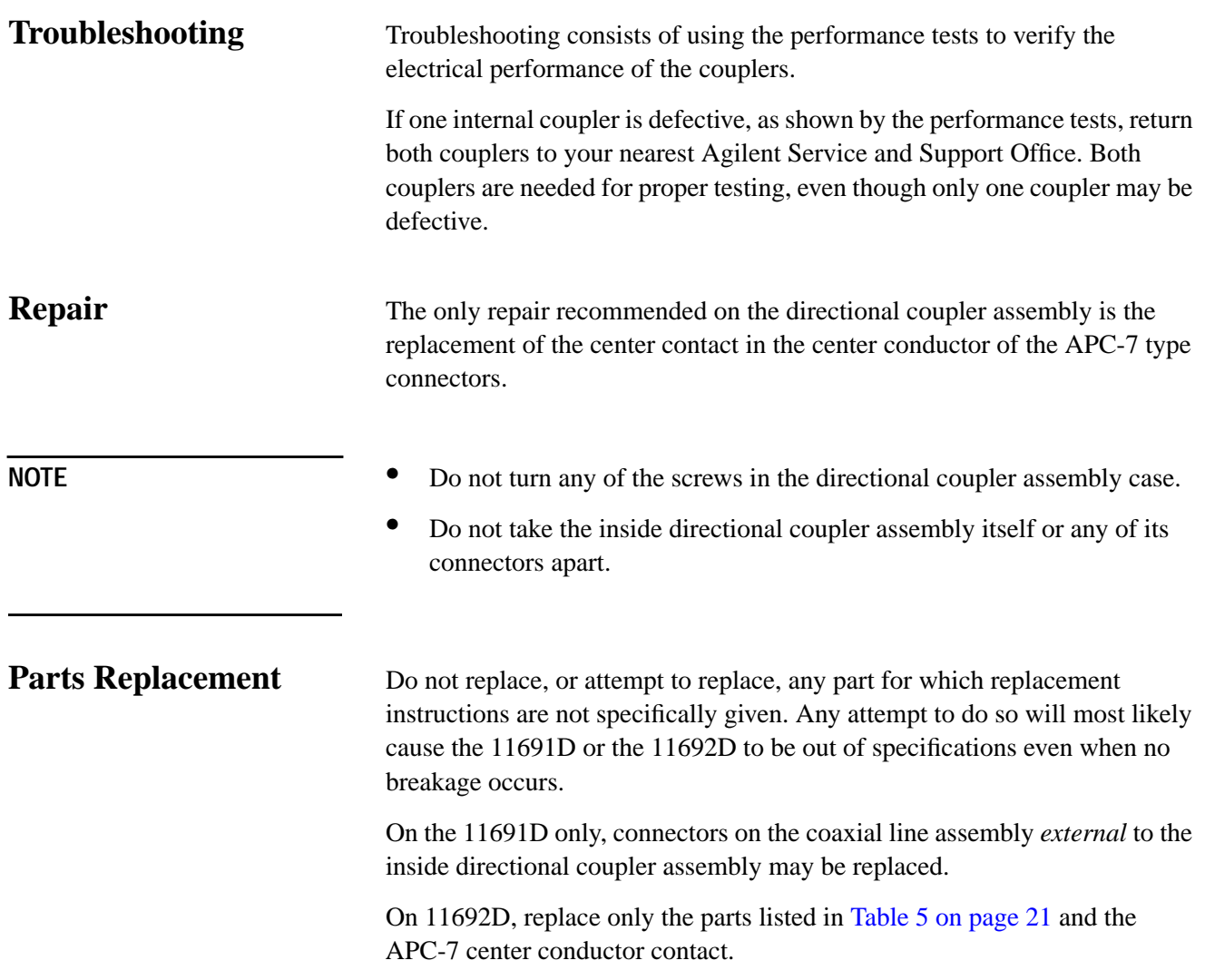

## <span id="page-21-0"></span>**Connector Use and Care**

For instruction on connecting and care of your connectors, we recommend Microwave Connector Care Quick Reference Card (08510-90360).

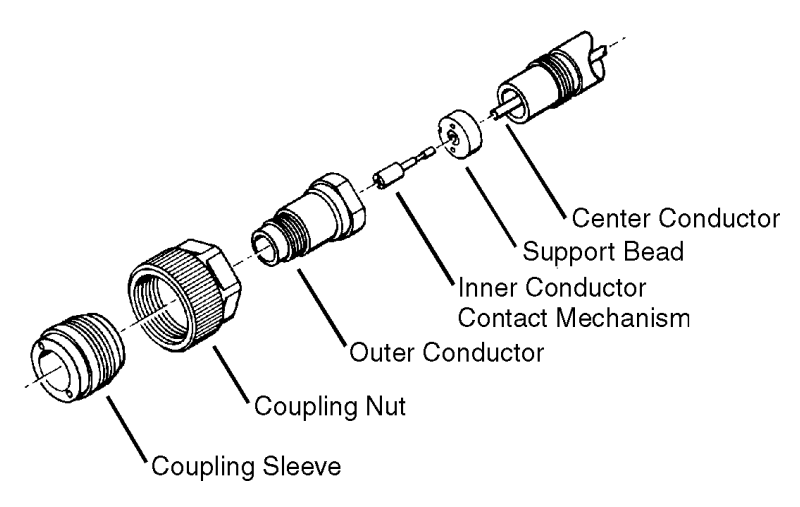

*Figure 9 APC-7 Connector Parts Diagram*

- **To Connect** 1. On one connector, retract the coupling sleeve by turning the coupling nut counterclockwise until the sleeve and nut disengage.
	- 2. On the other connector, fully extend the coupling sleeve by turning the coupling nut clockwise. To engage coupling sleeve and coupling nut when the sleeve is fully retracted, press back lightly on the nut while turning it clockwise.
	- 3. Push the connectors firmly together, and thread the coupling nut of the connector with retracted sleeve over the extended sleeve.
	- 4. DO NOT tighten the other coupling nut since this will tend to loosen the electrical connection.

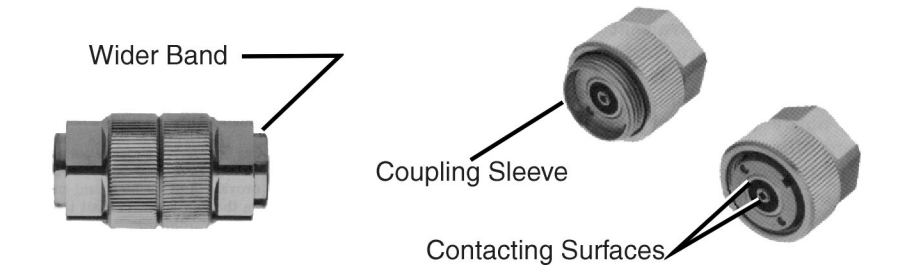

- **To Disconnect** 1. Loosen the coupling nut of the connector showing the wider gold band.
	- 2. Part the connectors carefully to prevent striking the inner conductor contact.

## <span id="page-22-0"></span>**Care •** Do NOT use aromatic hydrocarbons such as acetone, trichlorethylene, carbon tetrachloride or benzene to clean connector surfaces.

- **•** Do NOT spray any liquid solvent directly onto connector surfaces.
- **•** Connector wear eventually degrades performance. To prolong the life of your connectors:
	- ❍ Inspect and clean all surfaces that come in contact.
	- ❍ Do NOT connect to a damaged connector. Replace damaged connectors.
	- ❍ Turn only the connector nut (not the device) when making connection.

# **Replacing the APC-7 Center Conductor Contact**

Through wear or damage, the contact in the center conductor may need replacement. This contact is a small four-pronged contact which snaps into a recess in the center conductor. With a magnifying glass, examine the contact for the necessary outward spring action by pushing it in with a fingernail. DO NOT REMOVE THIS CONTACT FOR INSPECTION. (It may be damaged by removal.) The prongs of the contact should be free from burrs or wear. If the contact is removed, do NOT reuse it. This contact is Amphenol\* part number 131-129 and Agilent part number 1250-0907.

To replace the contact, if a new one is available, proceed as follows:

- 1. Place the instrument so the connector faces down, if possible.
- 2. Tap the connector lightly and the contact should now protrude slightly. Insert the centering pin of the collet remover (5060-0236) with the jaws open.
- 3. Allow the jaws on the tool used to close and pull straight back from the connector without twisting. The contact should come out with the tool. If not, repeat the process. Do NOT re-use the contact.
- 4. Snap in a new contact by pushing it in place. Test the action of the new contact by pushing in on it. It should spring out again when released.
- \* Amphenol RF division, Danbury, Conn.

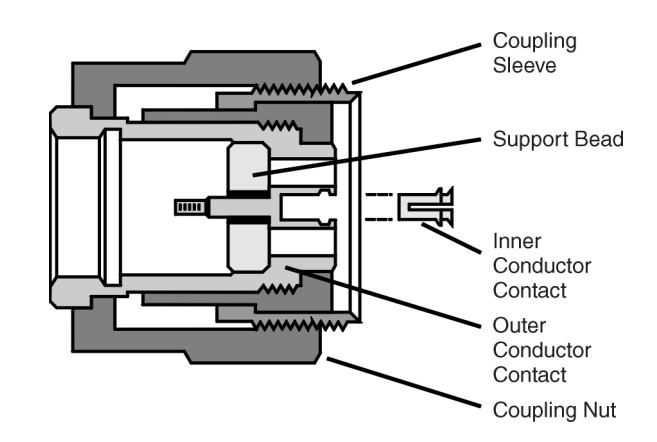

*Figure 10 Replacing the APC-7 Center Contact*

# <span id="page-23-0"></span>**Replacing the Output Connector Contacts (11691D Only)**

Replace only the OUTPUT connector contacts. Any attempt to replace other connectors contacts may cause the coupler to be out of specifications.

## **Disassembly**

- 1. With a 9/16 inch (1/2 inch for APC-7) open-end wrench, unscrew the outer connector body. Refer to Fi[gure 11 on page 19.](#page-26-0)
- 2. With a smooth-jawed pair of pliers, grasp the center conductor contact on the non-slotted portion of the contact and pull straight out. The contact assembly will come loose.
- 3. If some parts of the center conductor assembly are to be reused, unscrew the assembly with pin vises. These parts are cemented together to prevent the contact from coming loose if the mating connector is rotated when it is disconnected.

## **Assembly**

- 1. If the parts for the center conductor assembly (refer to [Figure 11\)](#page-26-0) have not been cemented together, place a tiny amount of conducting silver paint on the threads of the contact and screw the assembly together.
- 2. Insert the long end of the assembly into the connector to mate with the center conductor of the coaxial cable and push in place.
- 3. Screw the connector shell in place and tighten with a wrench.

**Opening the 11691D and the 11692D**

### **Disassembly**

- 1. Remove the four pozidrive screws in the corners of the bottom cover.
- 2. Place the directional coupler on its black plastic feet.
- 3. Carefully slide the top cover over the INPUT connector.

### **Assembly**

- 1. Slide the top cover over the INPUT connector.
- 2. Place the coupler on its black plastic feet.
- 3. Replace the four pozidrive screws in the corners of the bottom cover.

**Replacing the Coaxial Cable Assembly (11691D Only)**

- **Disassembly**
	- 1. Remove the four pozidrive screws in the corners of the bottom cover.
	- 2. With a pair of plastic-jawed pliers, unscrew the directional-coupler sub-assembly knurled connector from the connector body (refer to item 1 in [Figure 11\)](#page-26-0) on the coaxial cable assembly.

<span id="page-24-0"></span>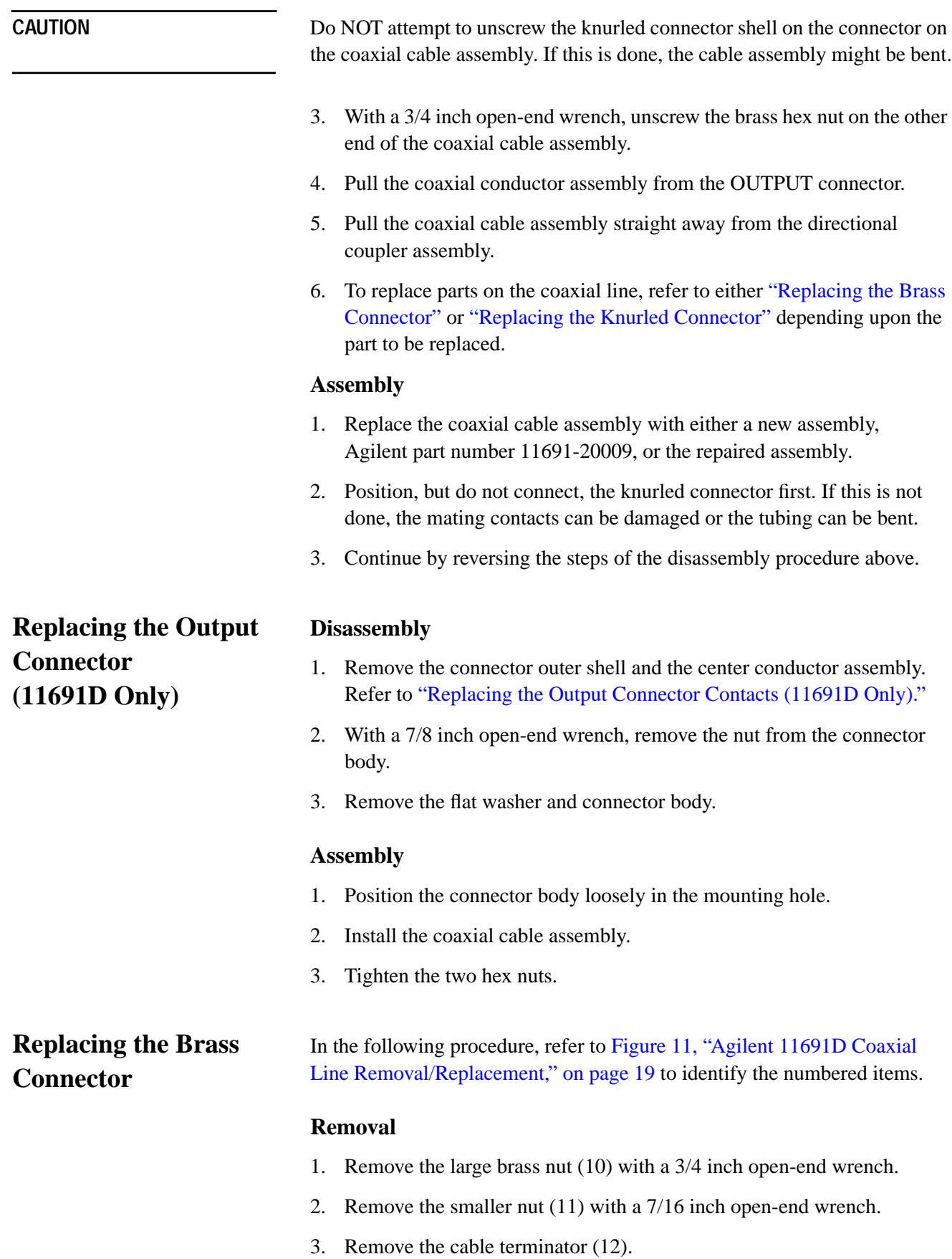

### **Service Instructions**

### **Replacement**

- 1. Replace the cable terminator (12).
- 2. Replace the smaller nut (11). Tighten with a 7/16 inch open-end wrench.
- 3. Replace the large brass nut (10). Tighten with a 3/4 inch open-end wrench.

## <span id="page-25-0"></span>**Replacing the Knurled Connector**

In the following procedure, refer to F[igure 11 on page 19 to i](#page-26-0)dentify the numbered items.

**NOTE** Proper cutting and bending of the coaxial cable is difficult, so replacement as a complete assembly is recommended.

### **Removal**

- 1. Remove the hybrid terminator (1) by unscrewing it.
- 2. Remove the center contact assembly consisting of items (2), (3), and (4) by grasping item (2) as close to item (3) as possible with a pair of smooth-jawed pliers and pulling outward without twisting or bending.
- 3. Remove the silver-colored nut (6) using a 7/16 inch open-end wrench. Take care not to lose the cable washer (7) between the cable and the cable terminator.
- 4. Pull the outer conductor terminator loose by pulling straight off, without bending.

### **Replacement**

- 1. Carefully replace the outer conductor terminator taking care not to bend it.
- 2. Replace the silver-colored nut (6) and cable washer (7). Carefully tighten the nut with a 7/16 inch open-end wrench.
- 3. Replace the center contact assembly consisting of items (2), (3), and (4). If items in this assembly were replaced, apply a tiny amount of conducting paint to the threads of item (2) before assembly.

**NOTE** The coaxial cable center-conductor should protrude 1/8 inch beyond the outer conductor and should be tapered at the end. There should be no cuts or nicks in either conductor.

# **Replaceable Parts**

<span id="page-26-0"></span>NOTE:

Items 1 through 12 are furnished as a coaxial cable replacement assembly, Part No. 11691-20009.

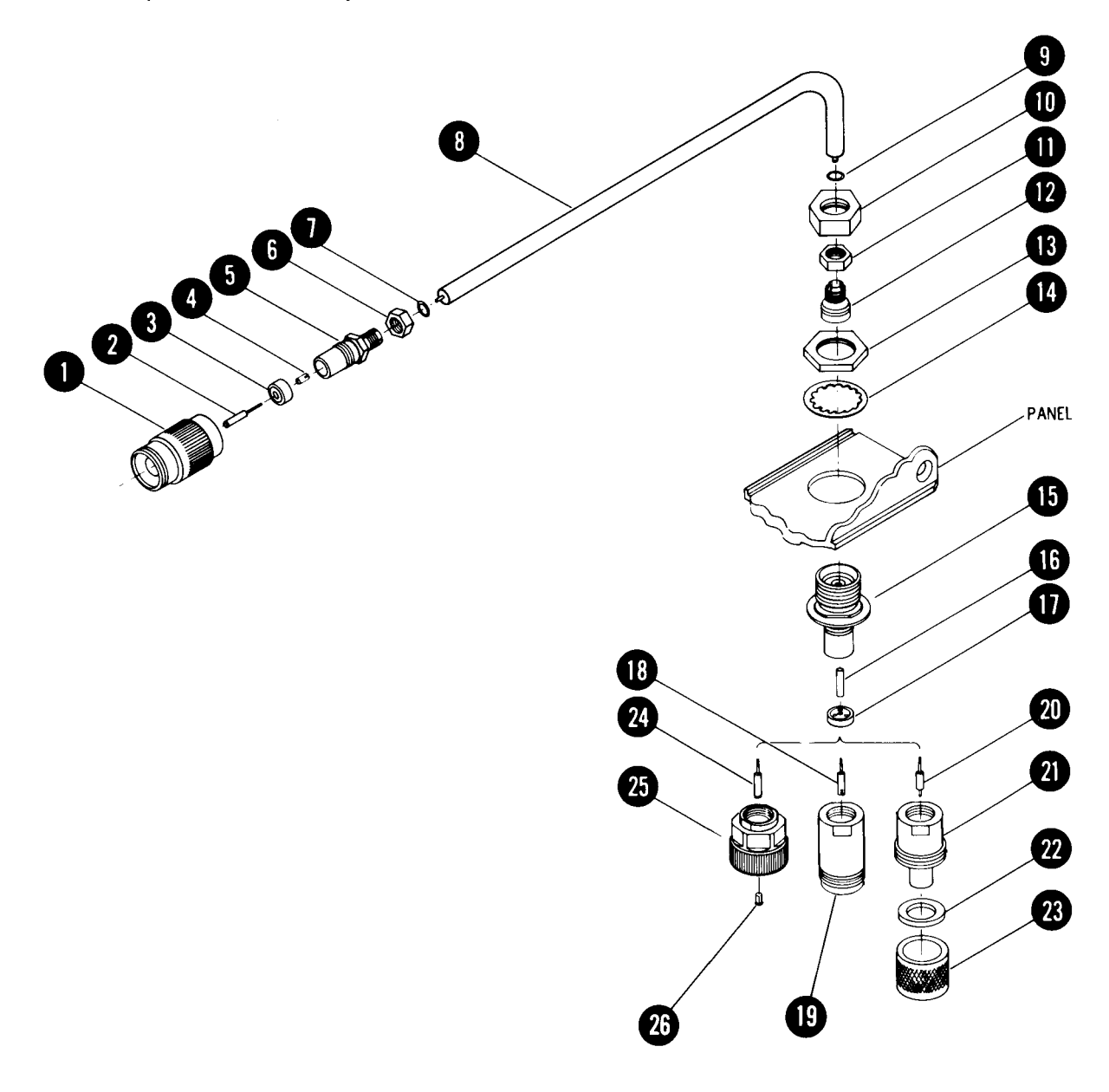

*Figure 11 Agilent 11691D Coaxial Line Removal/Replacement*

| Item | <b>Agilent Part Number</b>                            | <b>Description</b>                                                                                  |
|------|-------------------------------------------------------|----------------------------------------------------------------------------------------------------|
| 1    | 11600-2014                                            | Terminator, hybrid                                                                                  |
| 2    | 1250-0816                                             | Contact holder, inner                                                                               |
|      | 1250-0907                                             | Contact, inner                                                                                      |
| 3    | 5040-0306                                             | Insulator, bead                                                                                     |
| 4    | 08741-2010                                            | Cable terminator, center conductor                                                                  |
| 5    | 08745-2021                                            | Cable terminator, outer conductor                                                                   |
| 6    | 0590-0035                                             | Nut, hex 3/8-32                                                                                     |
| 7    | 5000-8676                                             | Washer, cable                                                                                       |
| 8    | Not separately replaceable                            | Replaceable only as coaxial cable assembly<br>(items 1 through 12), Agilent part number 11691-20009 |
| 9    | 5000-8676                                             | Washer, cable                                                                                       |
| 10   | 08740-2081                                            | Nut, for semi-rigid cable                                                                           |
| 11   | 0590-0035                                             | Nut, hex 3/8-32                                                                                     |
| 12   | 08742-2028                                            | Cable terminator, semi-rigid cable                                                                  |
| 13   | 2950-0090                                             | Nut, hex 11/16-24 thread                                                                            |
| 14   | 2190-0002                                             | Washer, flat 5/8 ID                                                                                 |
| 15   | 116191-20011                                          | Body, panel connector                                                                               |
| 16   | 08740-2087                                            | Center conductor, panel connector                                                                   |
| 17   | 5040-0306                                             | Insulator, bead                                                                                     |
|      |                                                       |                                                                                                    |
|      | OUTPUT connector: consisting of one of the following: |                                                                                                    |
|      | 00779-60010                                           | Connector package: (Standard) type-N female consisting of:                                          |
| 18   | 1250-0915                                             | Contact, center conductor type-N female                                                             |
| 19   | 1250-0914                                             | Connector body, type-N jack                                                                         |
|      | <b>OR</b>                                             |                                                                                                    |

*Table 4 Agilent 11691D Replaceable Parts*

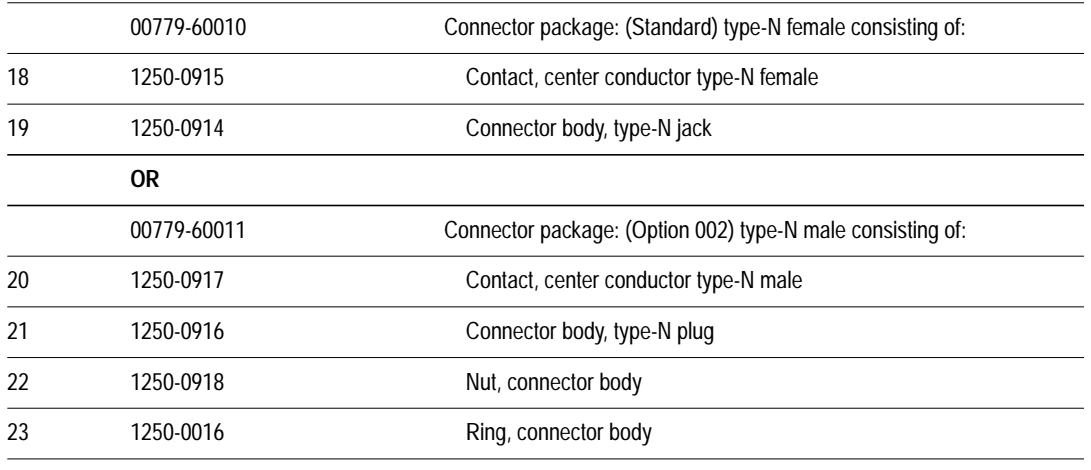

<span id="page-28-0"></span>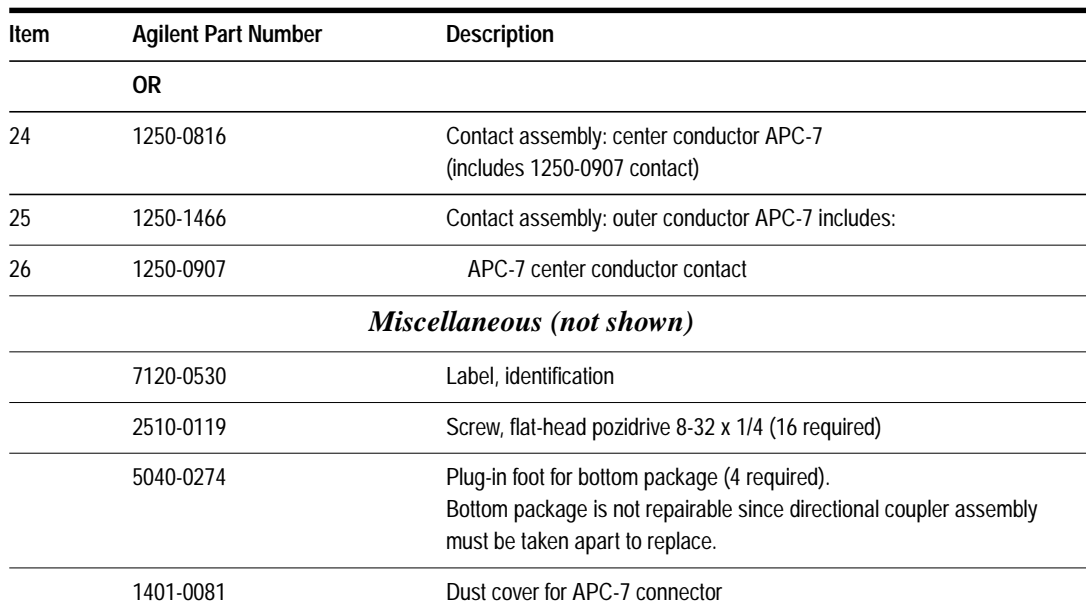

## *Table 4 Agilent 11691D Replaceable Parts (Continued)*

## *Table 5 Agilent 11692D Replaceable Parts (not shown)*

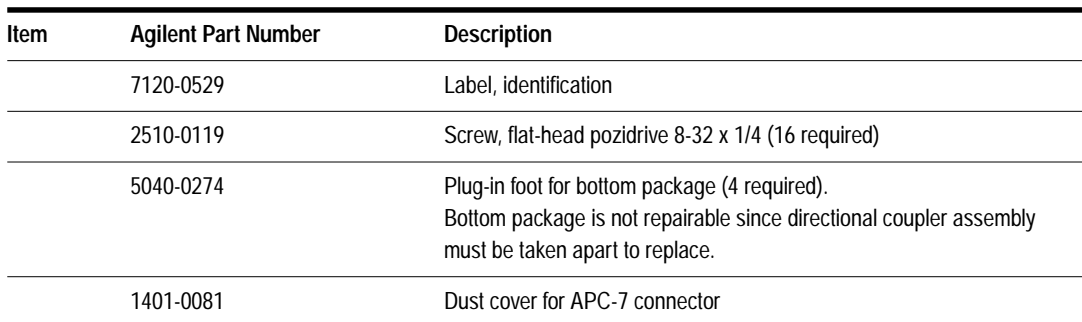